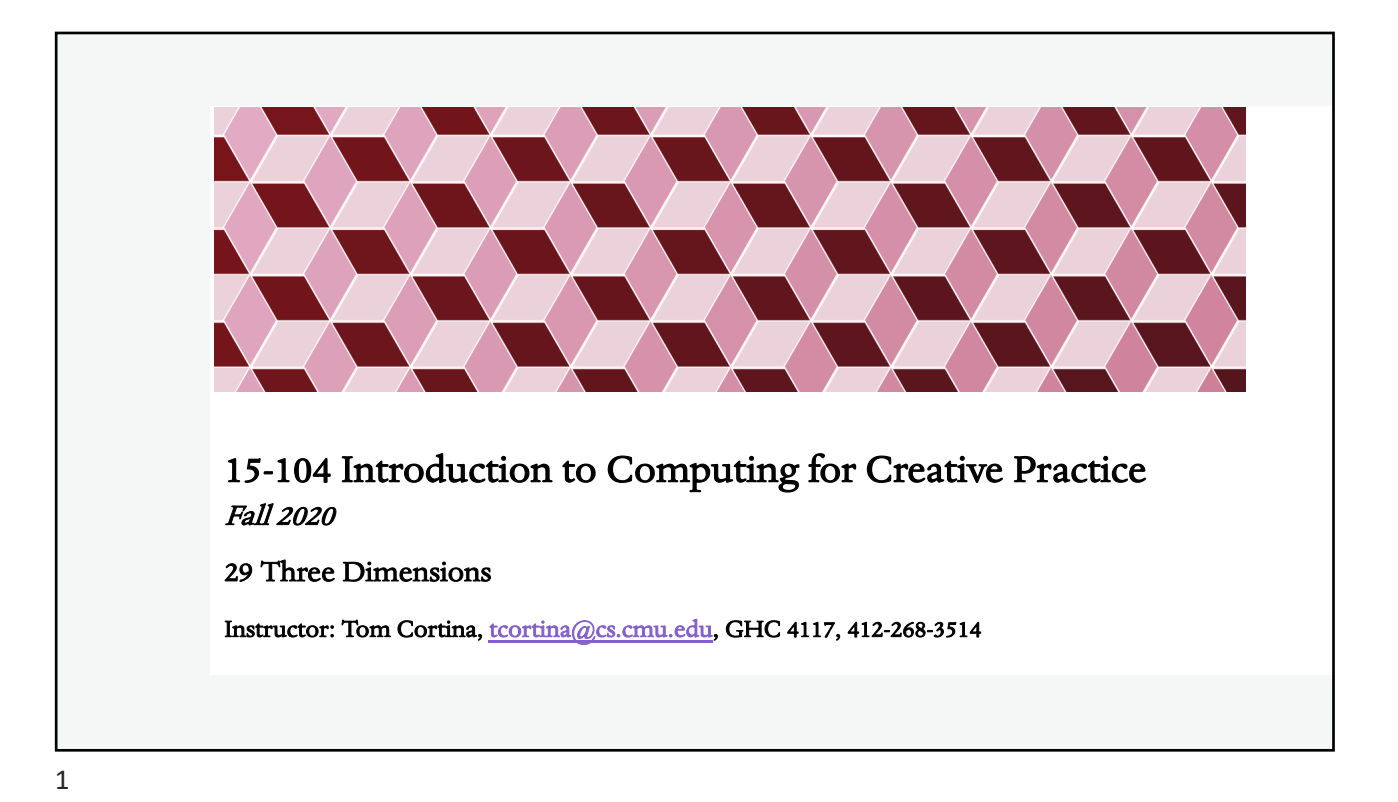

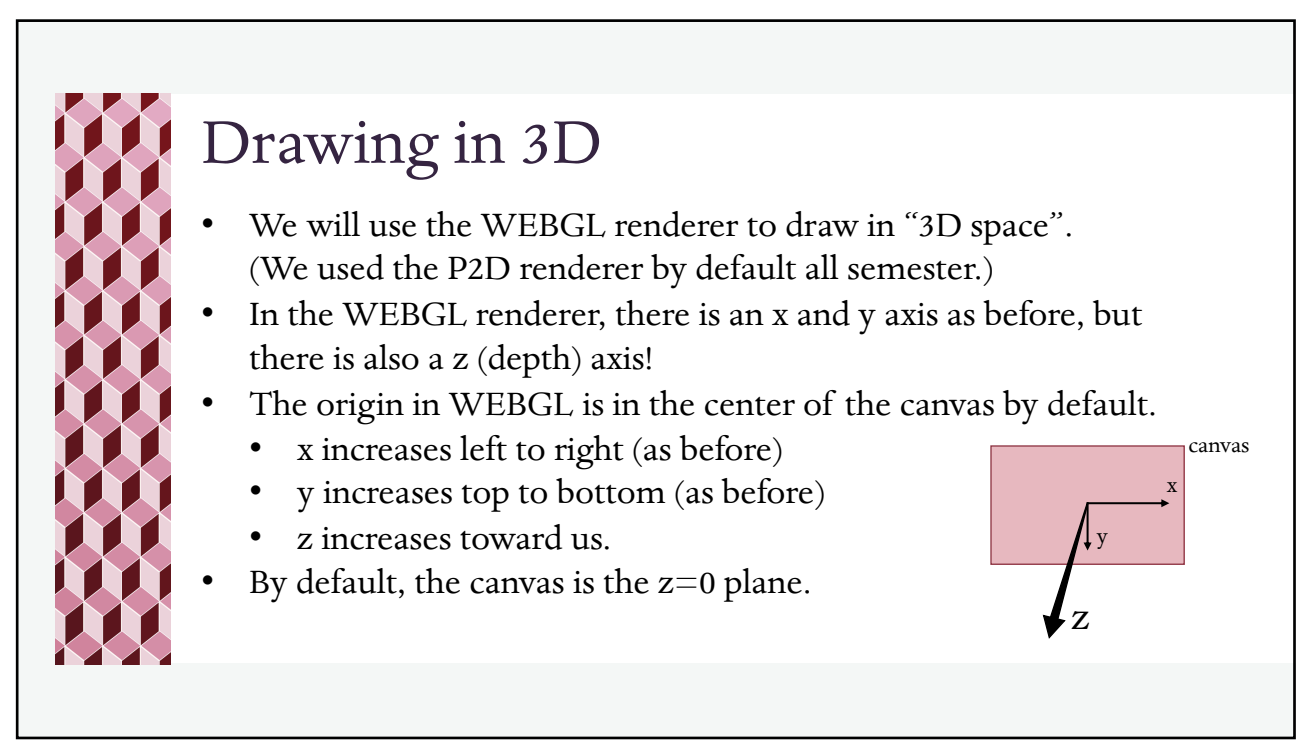

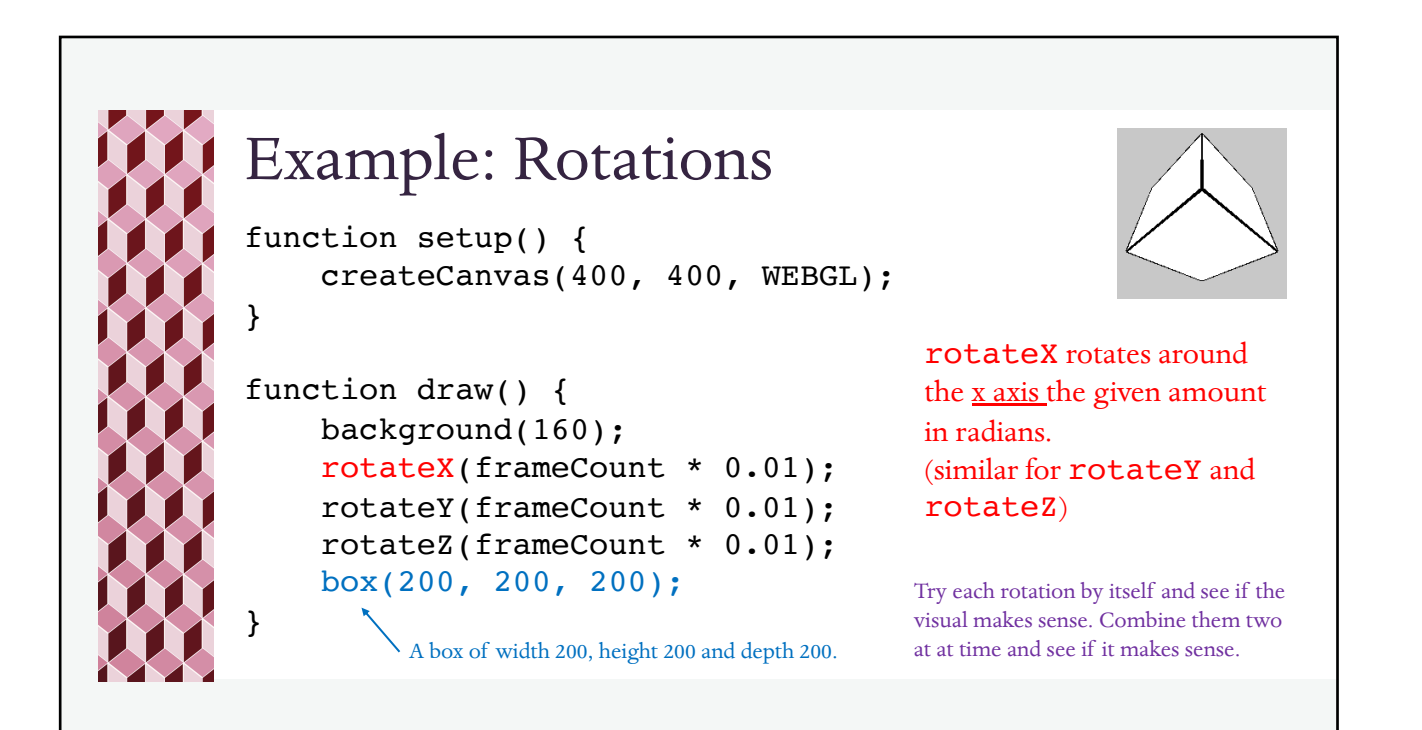

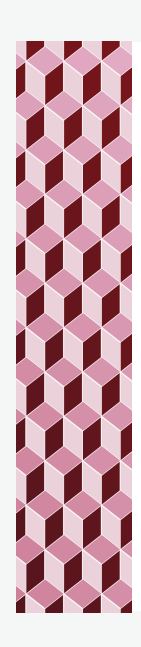

## Camera and View

- The default camera view in WEBGL mode is **perspective** with a 60-degree field of view. (The other camera view is **orthographic**.)
	- In a perspective view, objects closer to the viewer in the z-plane appear larger than those farther away.
	- In orthographic view, objects of the same dimensions appear to be the same size even if they are farther away on the z-plane.

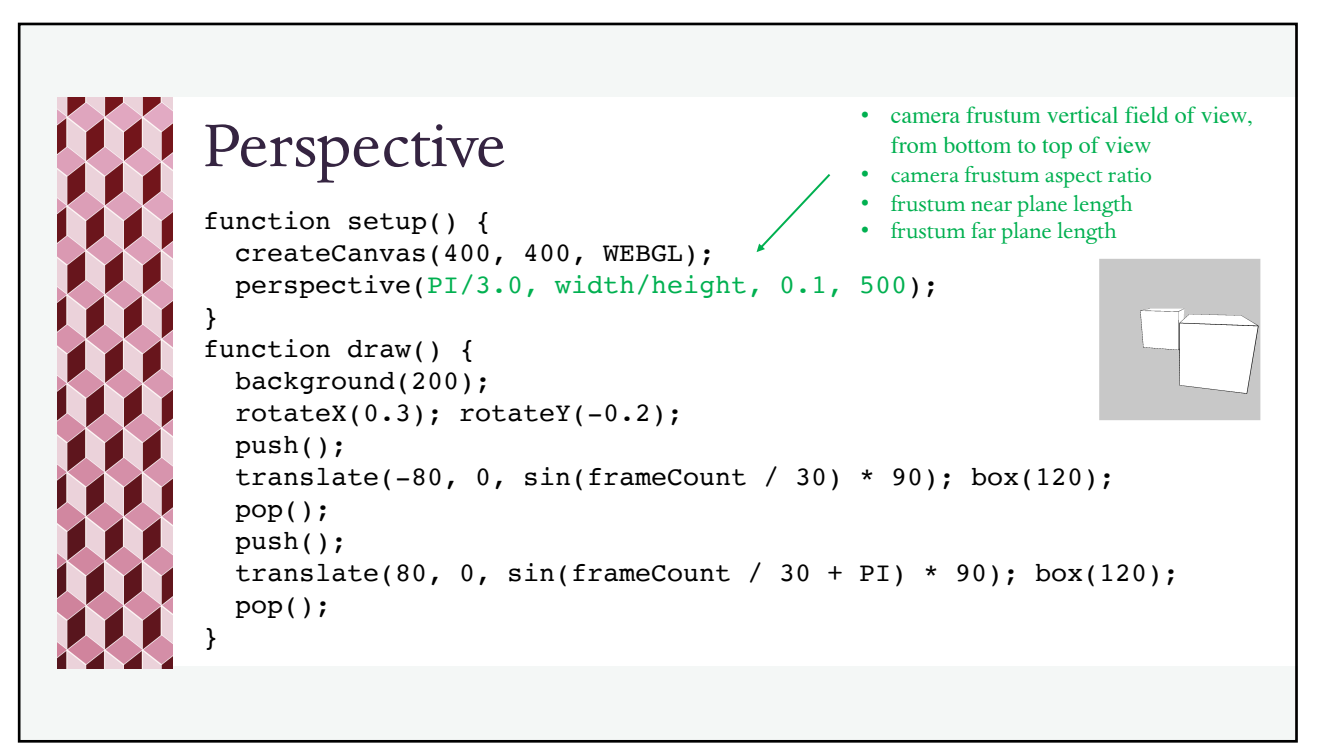

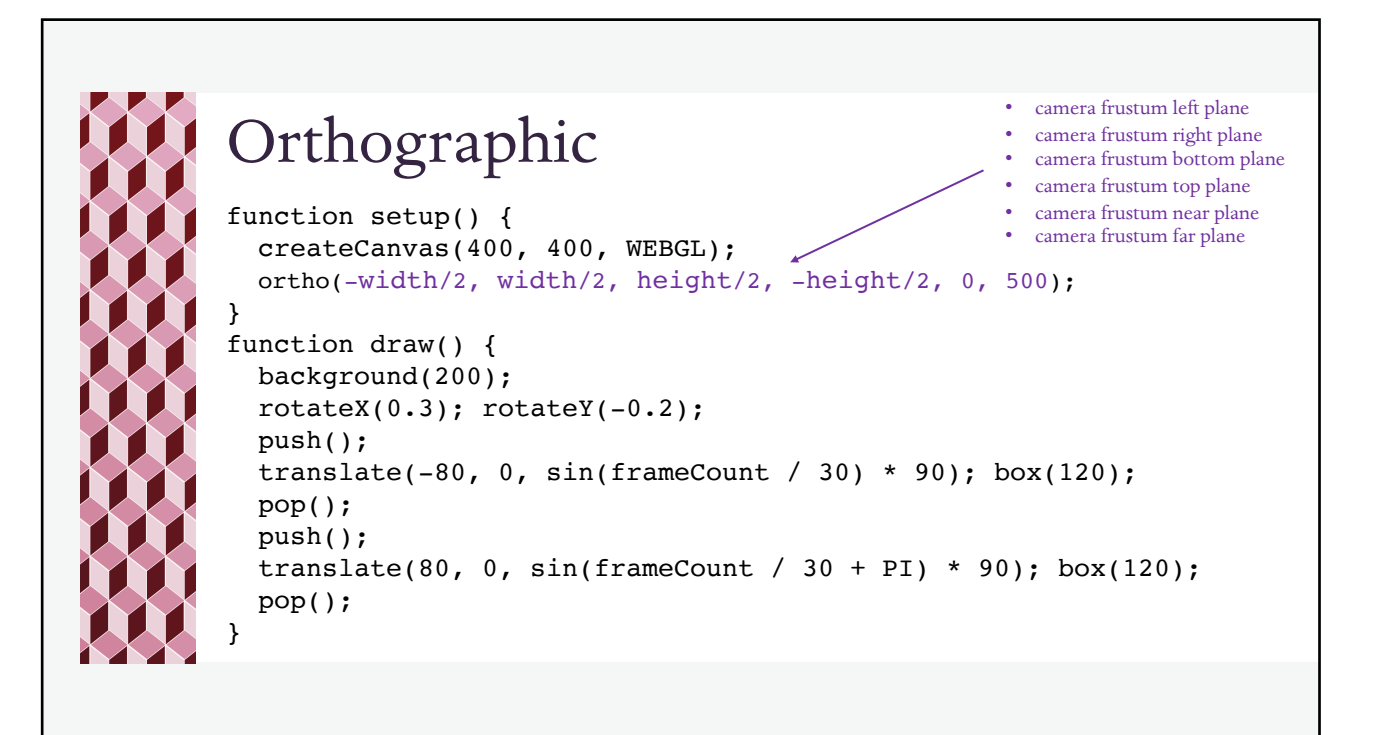

## Camera function setup() { createCanvas(400, 400, WEBGL); } function draw() { background(204); camera(0, 0, 80 + sin(frameCount \* 0.01) \* 40, 0, 0, 0, 0, 1, 0); box(50, 50, 50); } • camera position on x-, y- and z-axes center of sketch  $(x, y, z)$ camera up vector (in x, y, z) Essentially, you indicate where the camera is, where the center of the sketch is, and the camera's orientation (which way is up for the camera). Camera defaults: 0, 0, (height/2.0)/tan(PI\*30.0 / 180.0), 0, 0, 0, 0, 1, 0

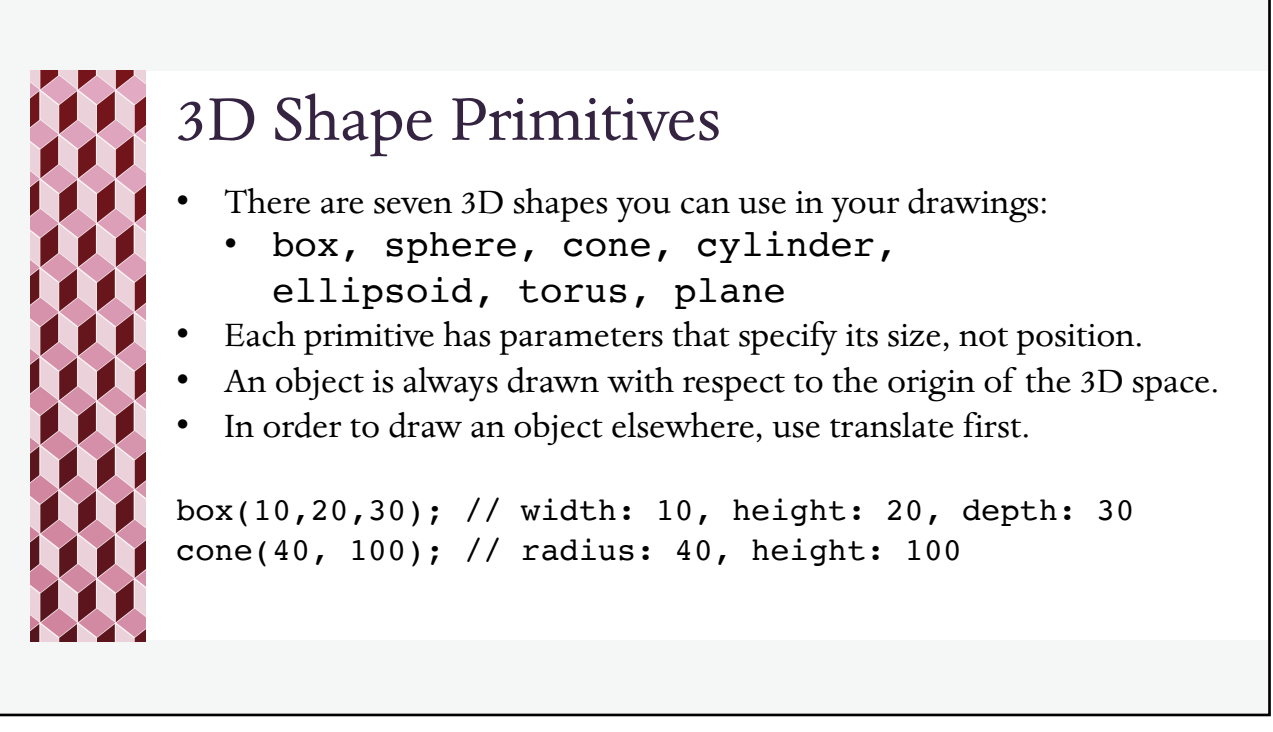

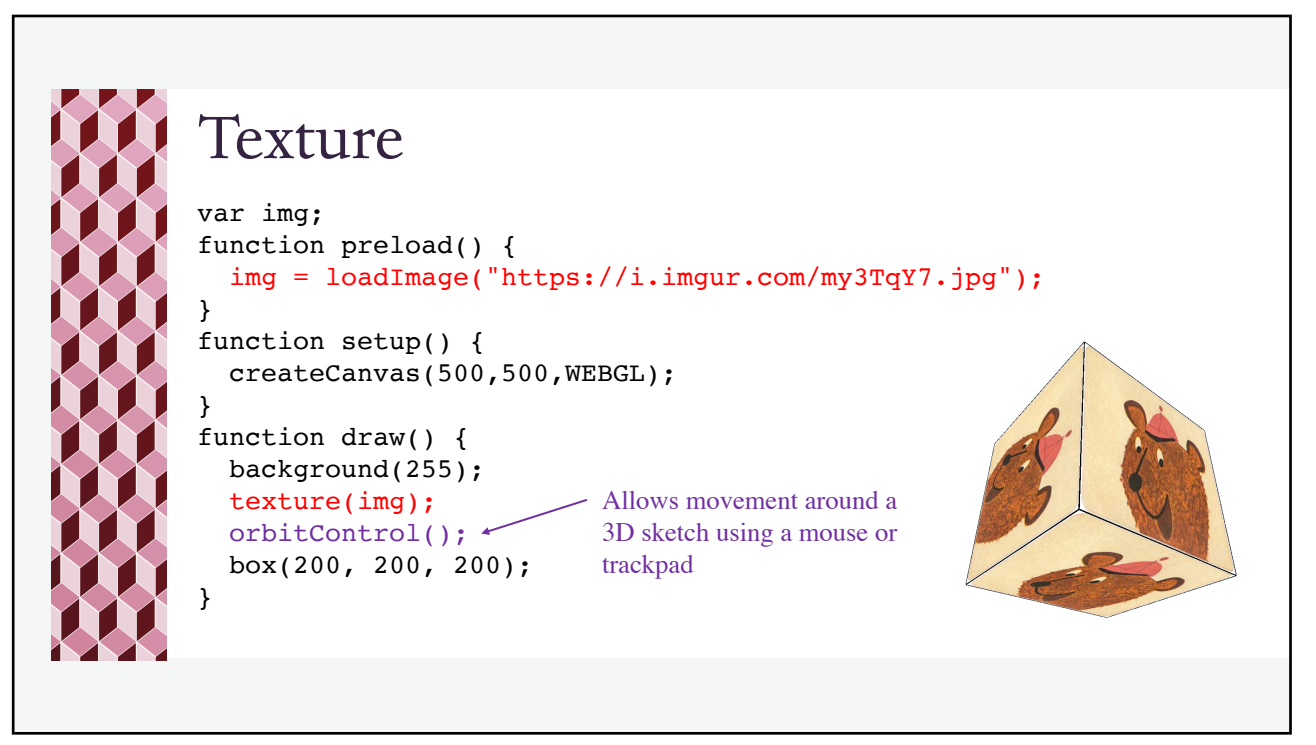

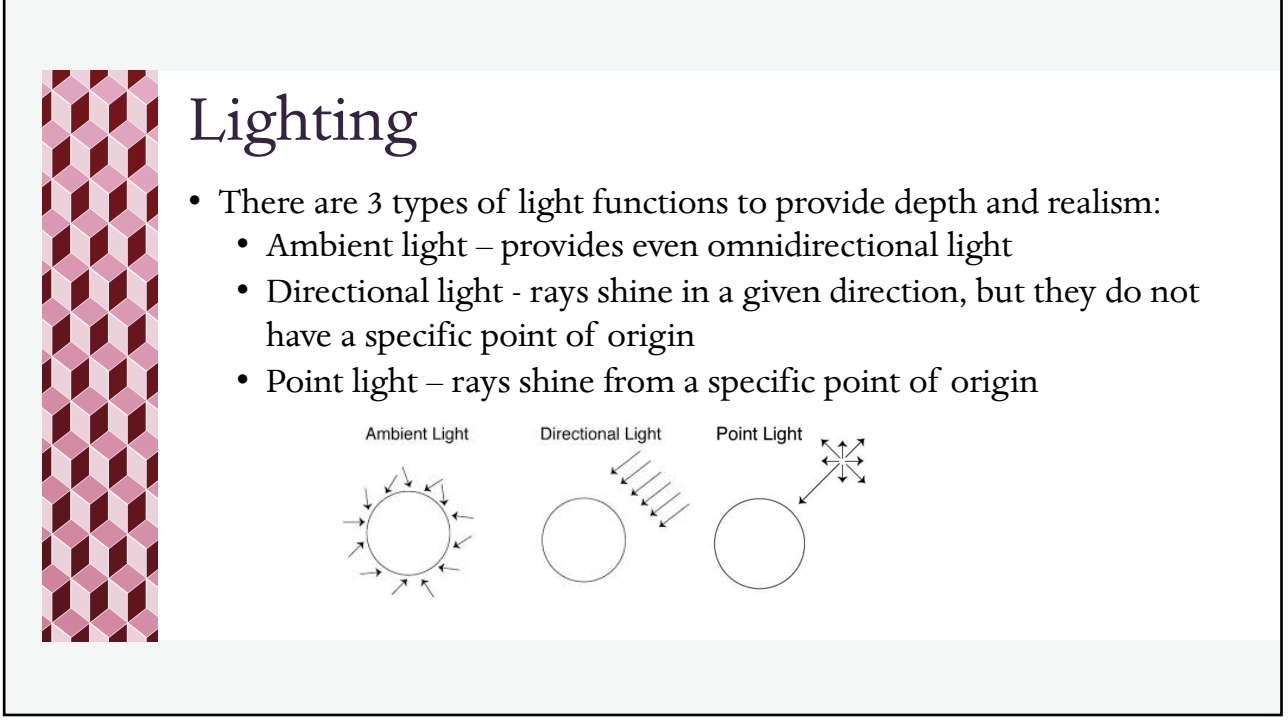

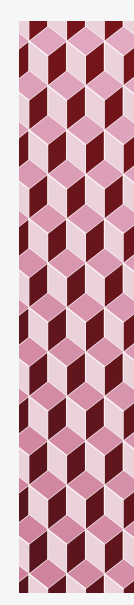

## Lighting Examples

```
ambientLight(mouseX / width * 255); 
sphere(160); \leftarrowvar dirX = (mouseX / width - 0.5) * 2;
var dirY = (mouseY / height - 0.5) * 2;directionalLight(250, 250, 250, -dirX, -dirY, -1);
sphere(160);
var locX = mouseX - width / 2;
var locY = mouseY - height / 2;pointLight(250, 250, 250, locX, locY, 200);
sphere(160);
                                          - parameter: radius
```
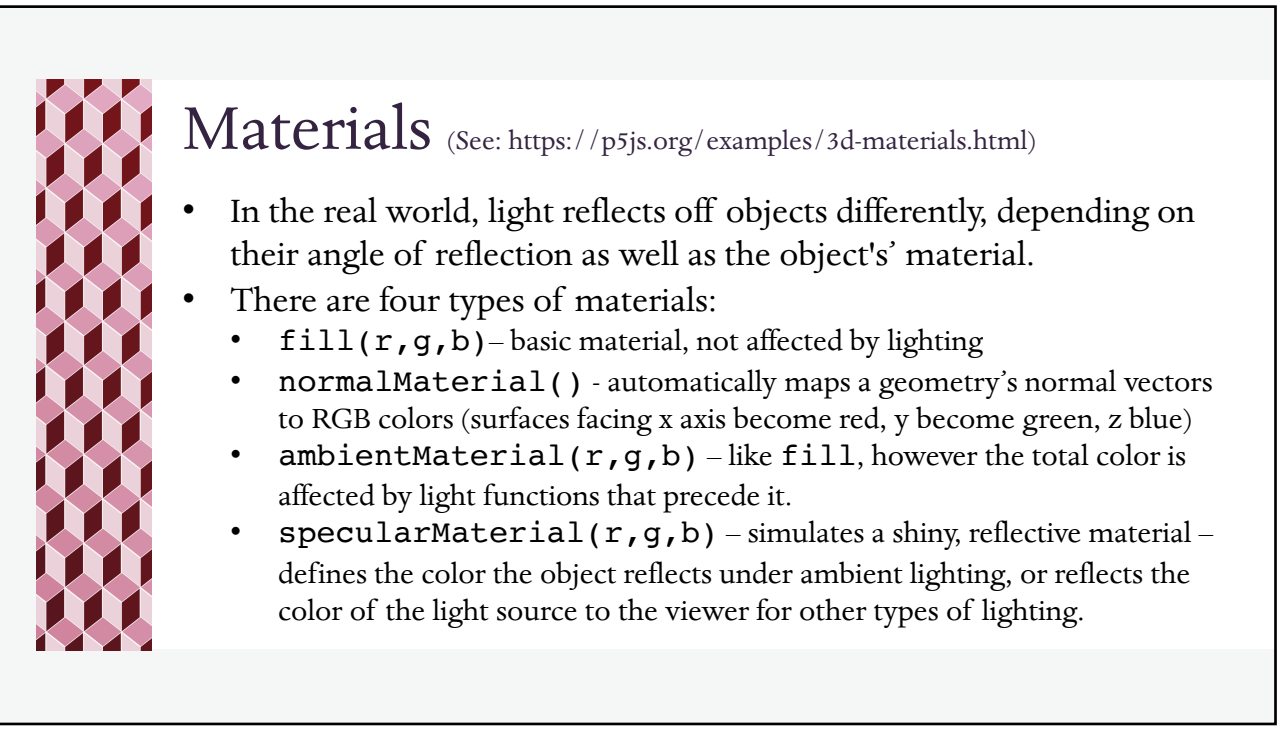

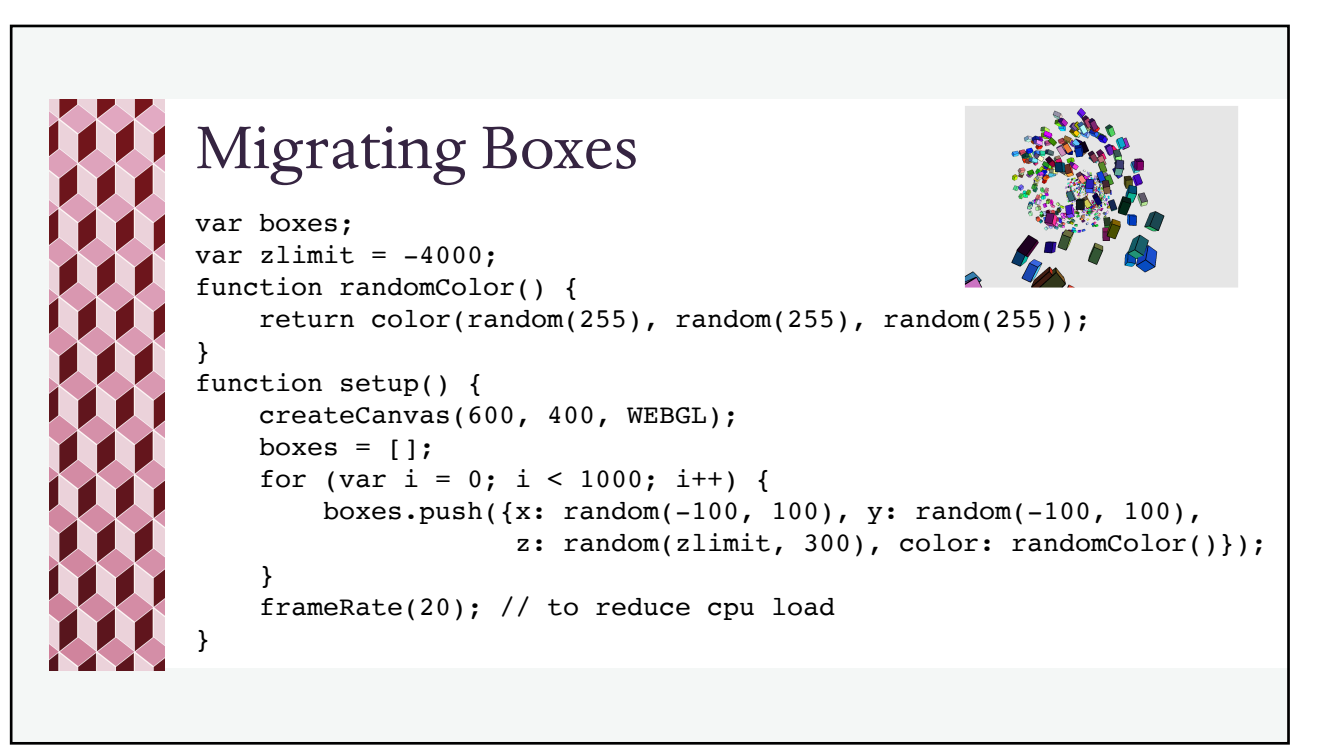

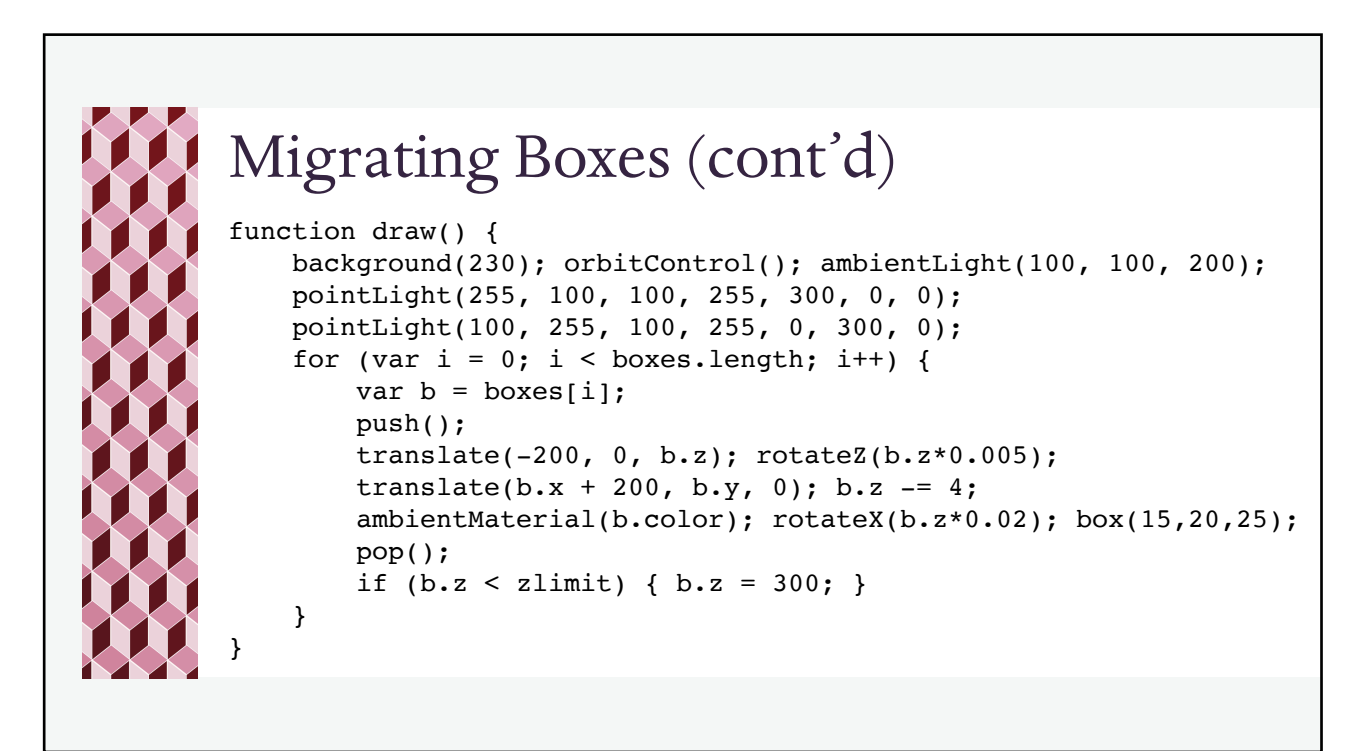